KX-TS2358RU\_PNQX1081ZA.book Page 1 Thursday, July 17, 2008 3:57 PM

# **Panasonic**

# Инструкция по эксплуатации

Интегрированный телефон

**Модель № KX-TS2356RU KX-TS2358RU**

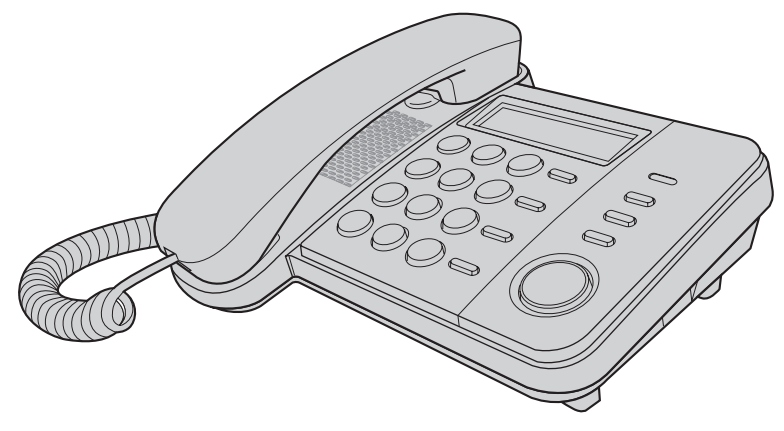

На иллюстрациях показана модель KX-TS2358RU

Этот аппарат поддерживает услуги АОH и Caller ID. Чтобы телефон отображал номер вызывающего абонента, необходимо подписаться на услугу АОН или услугу Caller ID.

Прежде чем использовать телефон, изучите эту инструкцию по эксплуатации и сохраните ее для справок.

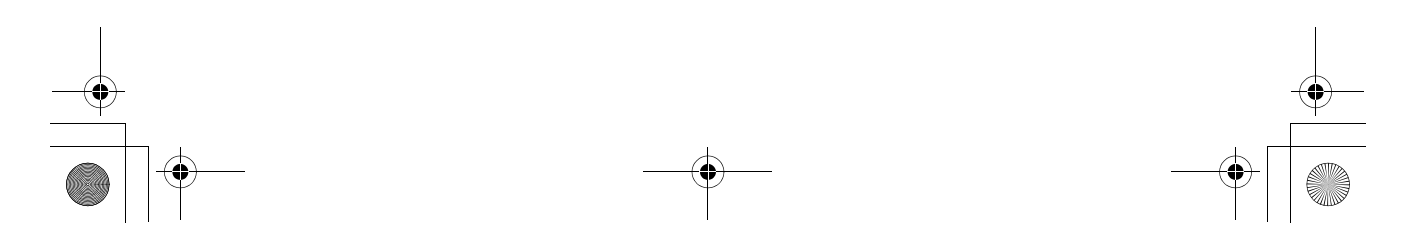

KX-TS2358RU\_PNQX1081ZA.book Page 2 Thursday, July 17, 2008 3:57 PM

## Содержание

## Введение

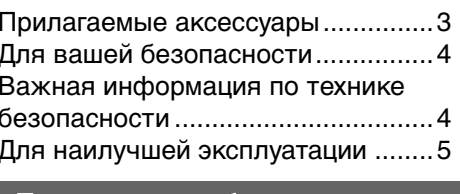

## Подготовка к работе

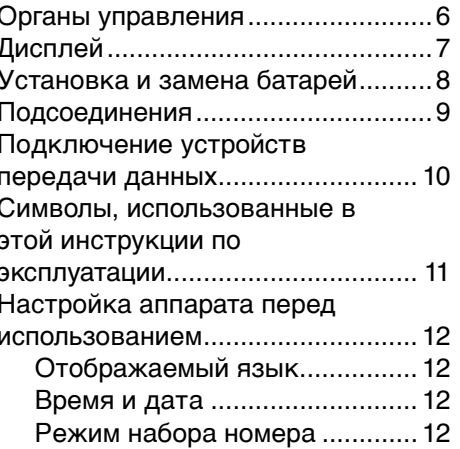

## Программирование

 $\overline{2}$ 

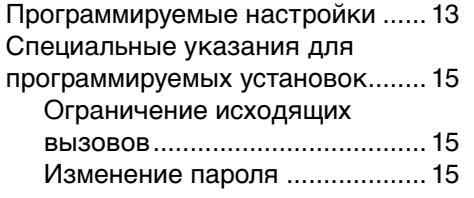

## Набор номера/Ответ на вызов

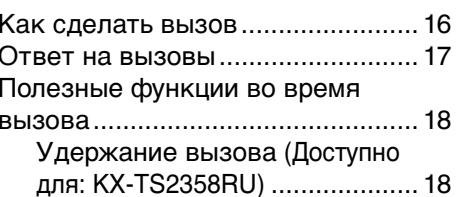

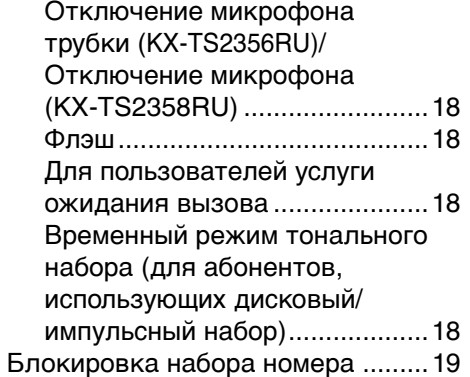

## Телефонная книга

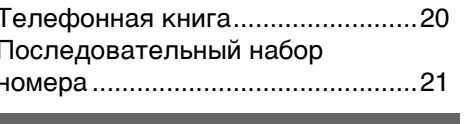

## Сервис Идентификации Вызывающего Абонента

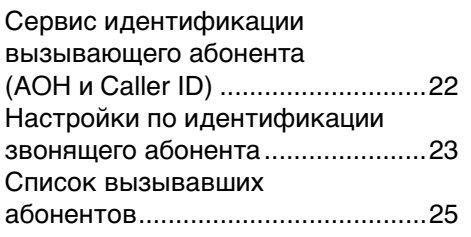

## Полезная информация

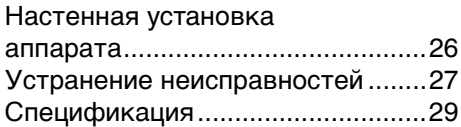

## Индекс

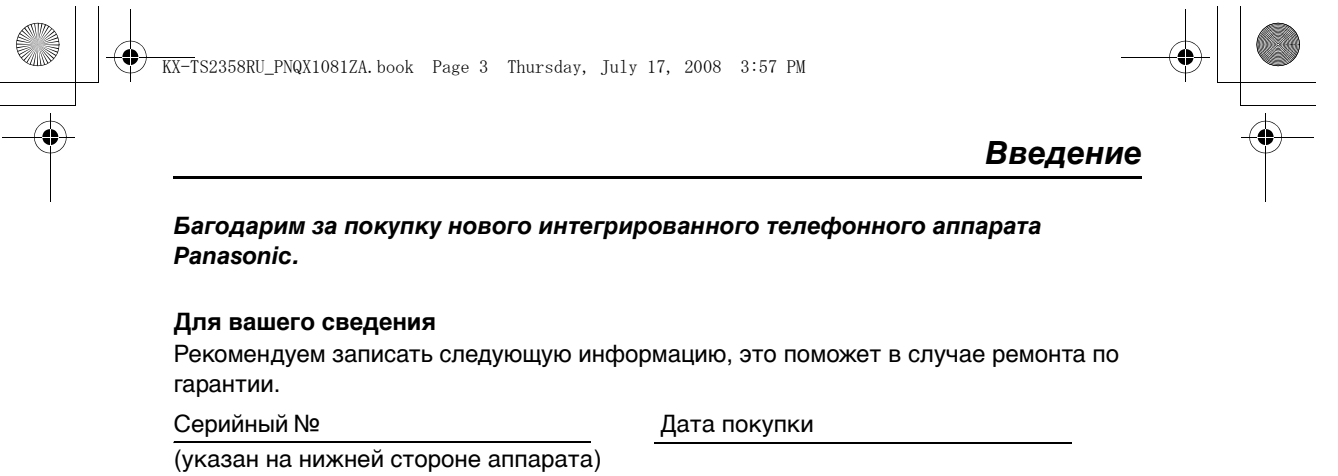

Торгующая организация и ее адрес

**Прикрепите ваш товарный чек здесь.**

# **Прилагаемые аксессуары**

## **Поставляемые аксессуары**

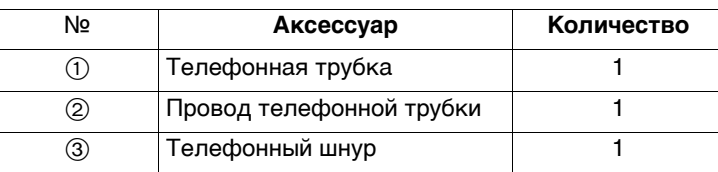

 $\qquad \qquad \textcircled{1} \qquad \qquad \textcircled{3}$ 

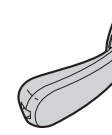

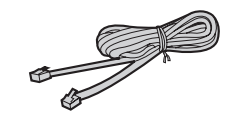

 $\mathbf{I}$ Ĭ.

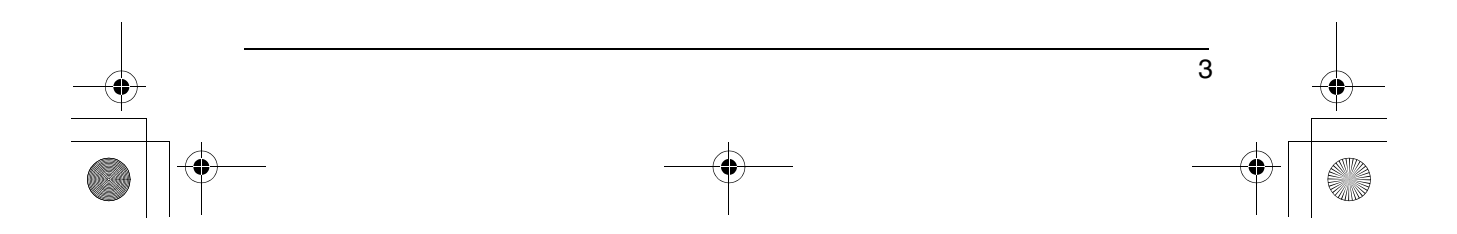

KX-TS2358RU\_PNQX1081ZA.book Page 4 Thursday, July 17, 2008 3:57 PM

## *Введение*

## **Для вашей безопасности**

Во избежание нанесения тяжелых травм здоровью/утраты имущества, а также для обеспечения правильной и безопасной работы внимательно прочитайте этот раздел до начала использования данного аппарата.

## ПРЕДУПРЕЖДЕНИЕ

#### **Установка**

● Во избежание возгорания или поражения электрическим током не допускайте попадания на аппарат капель дождя или другой жидкости.

#### **Меры предосторожности при эксплуатации**

- ≥ Не разбирайте аппарат.
- Не проливайте жидкости (моющие средства, очистители и т.д.) на вилку телефонного шнура и не допускайте ее намокания. Это может привести к возгоранию. Если вилка телефонного шнура намокла, немедленно вытащите ее из телефонной стенной розетки и не используйте в дальнейшем.

## **BHUMAHUE**

4

#### **Установка и перемещение**

- Ни в коем случае не подключайте телефон во время грозы.
- ≥ Ни в коем случае не устанавливайте розетки телефонной линии во влажных местах, если розетки не предназначены для установки во влажных местах.
- ≥ Ни в коем случае не трогайте неизолированные телефонные провода или контакты, если телефонная линия не отсоединена на сетевом интерфейсе.
- ≥ При установке или модификации телефонных линий соблюдайте осторожность.
- Этот аппарат не может делать вызовы, если: - включена блокировка набора номера.
	- включена функция запрета набора номера (только номера экстренных служб могут быть набраны).

#### **Батарея**

- Рекомендуется использовать батареи, упомянутые на стр. 8.
- Не используйте старые и новые батареи одновременно.

## **Важная информация по технике безопасности**

Во время использования аппарата необходимо соблюдать основные меры предосторожности, позволяющие уменьшить опасность возгорания, поражения электрическим током и получения личных травм. Меры предосторожности приведены ниже:

- 1. Не используйте этот аппарат вблизи воды, например, рядом с ванной, тазом, кухонной раковиной, емкостью для стирки, во влажном подвальном помещении или рядом с плавательным бассейном.
- 2. Избегайте использования телефона (не беспроводного типа) во время грозы. Существует незначительная опасность поражения электрическим током при ударе молнии.
- 3. Не используйте телефон для сообщения об утечке газа вблизи утечки.
- 4. Используйте только сетевой шнур и батареи, указанные в этом руководстве. Не бросайте батареи в огонь. Они могут взорваться. Выполняйте специальные местные правила утилизации отходов.

## **СОХРАНИТЕ ЭТИ ИНСТРУКЦИИ**

Для данного продукта Изготовитель устанавливает срок службы 7 лет, начиная с даты изготовления, в том случае, если данный продукт используется строго в соответствии с настоящей инструкцией по эксплуатации и действующими техническими стандартами.

KX-TS2358RU\_PNQX1081ZA.book Page 5 Thursday, July 17, 2008 3:57 PM

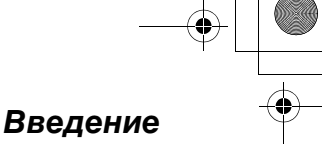

## **Для наилучшей эксплуатации**

#### **Условия окружающей среды**

- Оберегайте аппарат от дыма, грязи, высокой температуры и вибрации.
- ≥ Не подвергайте аппарат воздействию прямого солнечного света.
- Не кладите на аппарат тяжелые предметы.
- ≥ Аппарат следует держать подальше от источников тепла, батарей центрального отопления, кухонных плит и т.д. Аппарат не должен располагаться в помещениях с температурой ниже 5°C или выше 40°C. Кроме того, не следует располагать аппарат во влажных подвальных помещениях.

#### **Регулярный уход за аппаратом** ≥ **Протирайте внешние поверхности аппарата мягкой тканью.**

≥ Не пользуйтесь бензином, растворителями или абразивными порошками.

#### **Замечания об утилизации, передаче или возврате аппарата**

● Этот аппарат может содержать вашу личную/конфиденциальную информацию. В целях защиты вашей личной/ конфиденциальной информации, прежде чем утилизировать, передавать или возвращать аппарат, рекомендуется удалить из его памяти такую информацию, как телефонная книга или записи списка вызывавших абонентов.

#### **Информация по обращению с отходами для стран, не входящих в Европейский Союз**

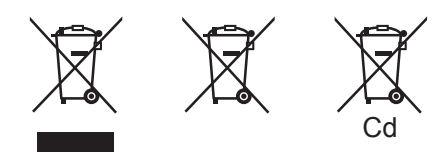

Действие этого символа распространяется только на Европейский Союз. Если вы собираетесь выбросить данный продукт, узнайте в местных органах власти или у дилера, как следует поступать с отходами такого типа.

TS2358RU\_PNQX1081ZA.book Page 6 Thursday, July 17, 2008 3:57 PM

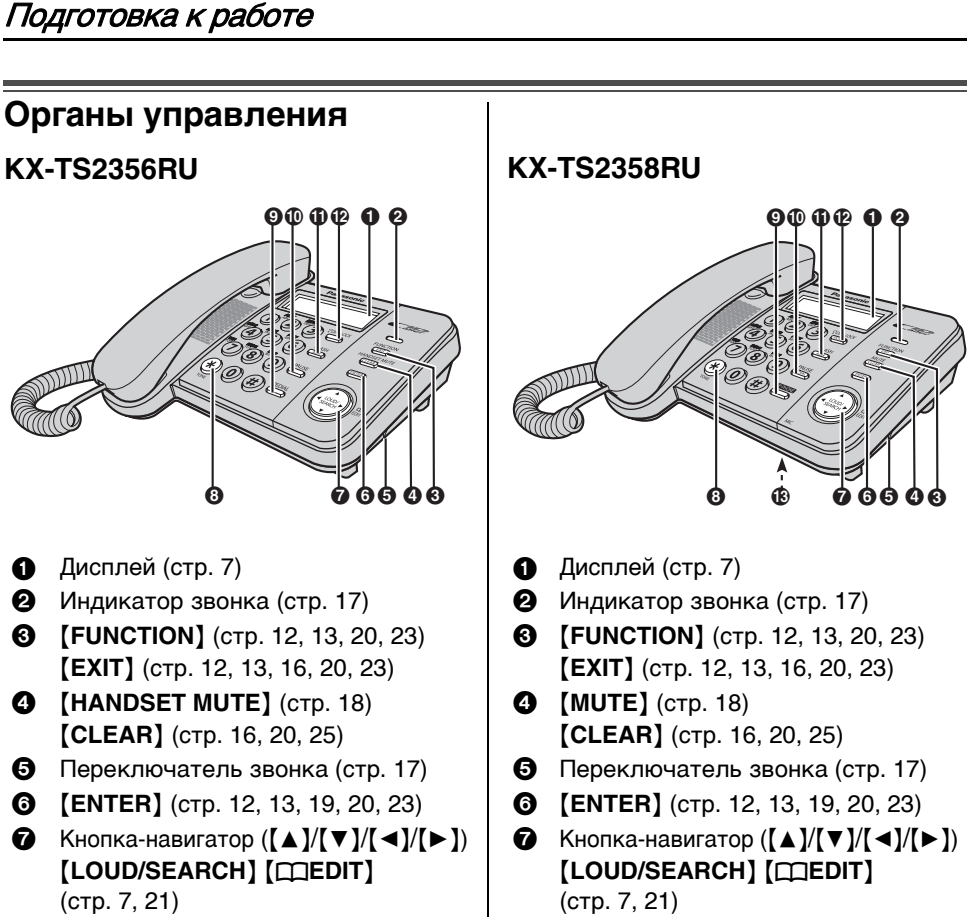

- 
- **3 [FUNCTION]** (стр. 12, 13, 20, 23) **[EXIT]** (стр. 12, 13, 16, 20, 23)
- **4 (HANDSET MUTE)** (CTP. 18) **[CLEAR]** (стр. 16, 20, 25)
- 
- 
- $\bullet$  Кнопка-навигатор ( $\Delta$ )/ $\forall$  )  $\rightarrow$  ))  ${[LOUD/SEARCH]}$   $[{\Box}EDIT]$ (ctp. 7, 21)
- **8**  $\left[\star\right]$  **(TONE**) (ctp. 18) **8**  $\left[\star\right]$  **[TONE**] (ctp. 18)
- 
- : {**PAUSE**} (ctp. 7, 17) : {**PAUSE**} (ctp. 7, 17)
- **1** [FLASH] (стр. 7, 18)  $[AOH]$  (стр. 7, 23)

- 
- **©** [REDIAL] (стр. 16) **9** [SP-PHONE] (Громкоговоритель)  $($ CTD $. 16)$ 
	- **[REDIAL]** (стр. 16)
	- **1 (FLASH**) (стр. 7, 18) **[AOH]** (стр. 7, 23)
- $\bigcirc$   $\bigcirc$   $\bigcirc$ **[HOLD]** (стр. 18)
	- **©** MIC (Микрофон)

KX-TS2358RU\_PNQX1081ZA.book Page 7 Thursday, July 17, 2008 3:57 PM

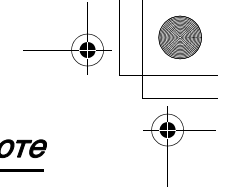

## Подготовка к работе

Как пользоваться кнопкой-навигатором Кнопка-навигатор используется для просмотра пунктов меню и для выбора записей на дисплее путем нажатия [▲], [▼], [◀] или [▶]. При регулировке громкости во время разговора нажимайте [▲] для увеличения или [▼] для уменьшения.

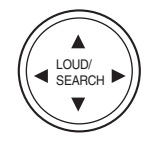

# Дисплей

#### Символы, отображаемые на дисплее

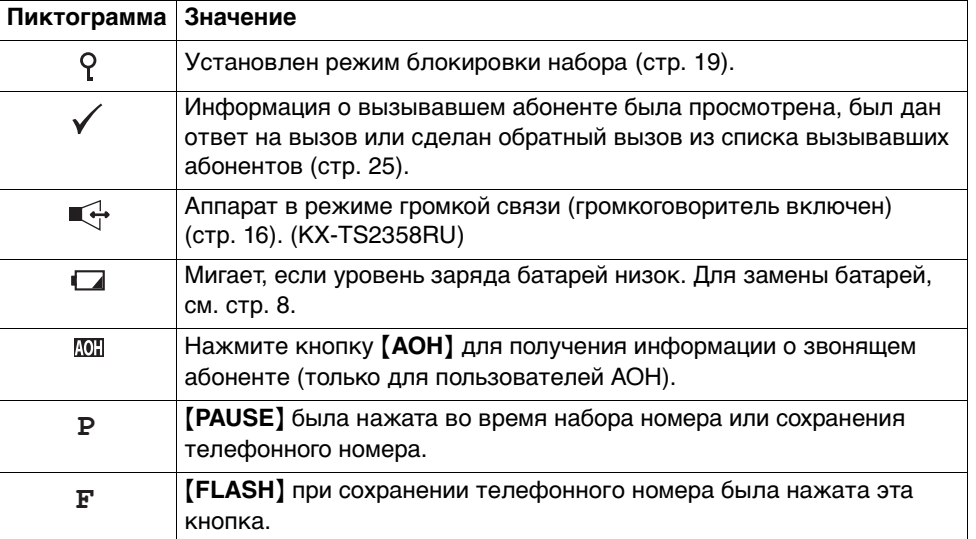

 $\overline{7}$ 

KX-TS2358RU\_PNQX1081ZA.book Page 8 Thursday, July 17, 2008 3:57 PM

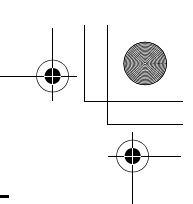

## Подготовка к работе

## Установка и замена батарей

#### Установка батарей

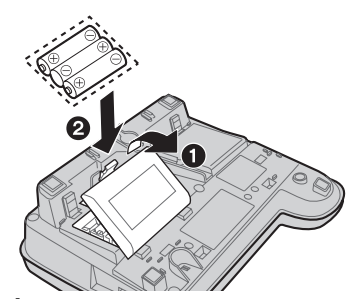

- 1 Нажмите по направлению стрелки и откройте крышку (•).
- 2 Установите батареи указанным способом (2), соблюдая полярность.
- $3$  Закройте крышку батарейного отсека.
	- После замены батарей аппарат перезагрузиться и на дисплее будет отображаться "установка часов" до тех пор, пока время не будет установлено.
	- Для установки времени см. стр. 12.
- Батареи в комплект телефона не входят.
- Установите 3 щелочные (LR6) или марганцевые (R6, UM-3) батареи типа "АА". Рекомендуется использовать батареи производства Panasonic. Срок работы батареи:
	- до 6 месяцев при использовании алкалиновых (щелочных)
	- батарей. - до 3 месяцев при использовании марганцевых батарей.
- Срок работы батареи зависит от условий эксплуатации и температуры окружающей среды.
- Убедитесь, что батареи установлены правильно.

#### АППАРАТ МОЖЕТ НЕПРАВИЛЬНО РАБОТАТЬ, ЕСЛИ БАТАРЕИ НЕ УСТАНОВЛЕНЫ.

 $\mathsf{R}$ 

#### Замена батарей

Если на индикаторе мигает символ " $\Box$ " батареи разряжены. Замените батареи на новые как можно скорее.

Если батареи не заменены даже после того, как "И" появился на дисплее, аппарат

может некорректно работать.

- Сохраните необходимые записи в телефонной книге, т.к. после замены батарей записи из списка повторного набора будут удалены.
- 1 Отсоедините телефонный шнур от аппарата.
- 2 Нажмите на крышку по направлению стрелки и откройте крышку.
- $3$  Замените батереи на новые соблюдая полярность (+,-), и закройте крышку.
- $\,$  Подсоедините телефонный шнур к аппарату.

#### Меры предосторожости при использовании батарей:

Батареи должны использоваться должным образом, иначе телефон может быть испорчен из-за утечки электролита.

- не используйте одновременно разные типы батарей.
- не заряжайте, не замыкайте, не разбирайте, не нагревайте и не кидайте в огонь батареи.
- в случае необходимости меняйте все батареи одновременно.

#### Дополнительная информация:

- если батареи не установлены или уровень заряда батарей низок, информация на дисплее отображаться не будет. Переустановите время после замены батарей.
- заменяйте все батареи раз в 6 месяцев при использовоании щелочных элементов, в противном случаи могут появится сбои в работе аппарта. (При использовании марганцевых батарей, заменяйе их все один раз в 3 месяца.) не используйте никель кадмиевые (Ni-Cd)

батареи.

KX-TS2358RU\_PNQX1081ZA.book Page 9 Thursday, July 17, 2008 3:57 PM

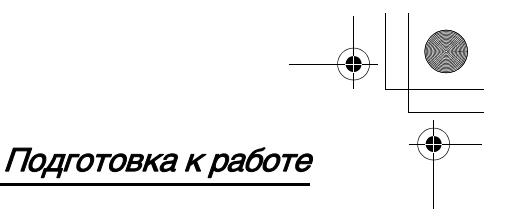

## **Подсоединения**

Подсоедините провод телефонной трубки (•) к трубке и аппарату. Подсоедините провод телефонной линии до щелчка к аппарату и к розетке телефонной линии ( $\Theta$ ). После подсоединения телефонной линии поднимите трубку и убедитесь в наличии гудка.

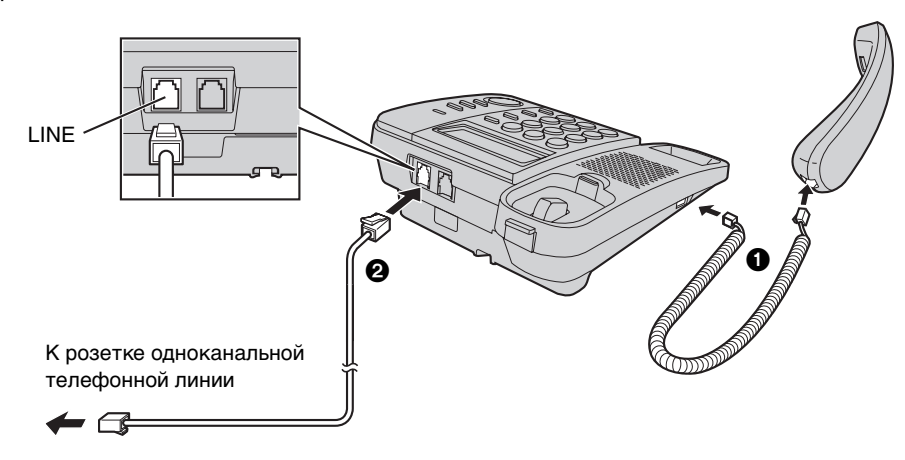

- ≥ Используйте только трубку Panasonic для моделей KX-TS2356RU и KX-TS2358RU.
- ≥ Используйте только поставляемый телефонный провод. Использование другого провода может привести к неправильной работе аппарата.

#### **Если вы пользуетесь услугой DSL /ADSL**

Подсоедините DSL/ADSL фильтр (проконсультируйтесь с поставщиком услуги) к телефонной линии между аппаратом и розеткой телефонной линии в следующих случаях:

- слышен шум во время разговора.
- услуга идентификации вызывающего абонента (стр. 22) работает некорректно.

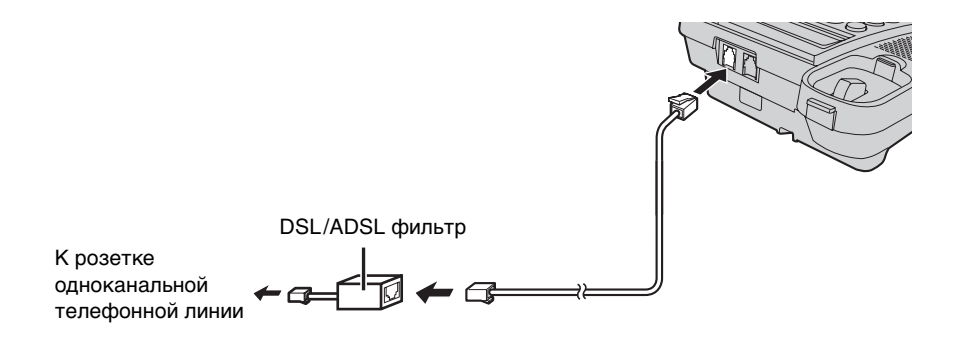

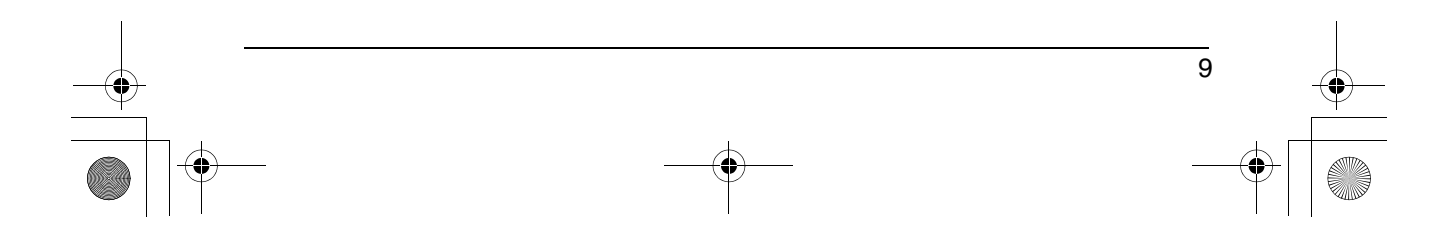

KX-TS2358RU\_PNQX1081ZA.book Page 10 Thursday, July 17, 2008 3:57 PM

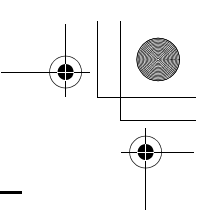

## Подготовка к работе

## Подключение устройств передачи данных

Вы можете подключить к телефонной сети компьютер, модем, факс, автоответчик или другое устройство передачи данных, используя разъем DATA на аппарате.

Телефонный шнур устройства передачи данных следует вставить в разъем DATA после подключения к аппарату телефонной трубки и телефонного шнура.

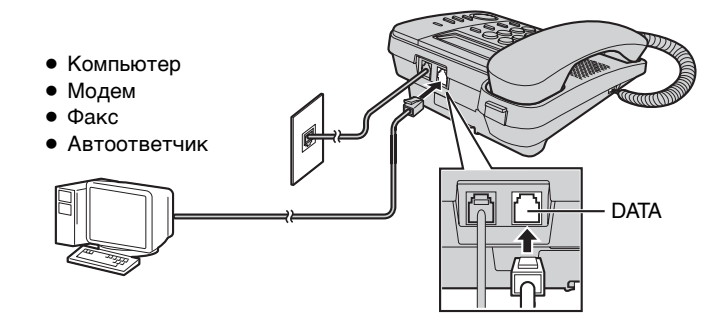

• Перед пользованием аппаратом (для набора номера, записи номеров в память и пр.) следует убедиться, что он в данный момент не используется устройством передачи данных, поскольку в этом случае может произойти сбой в передаче.

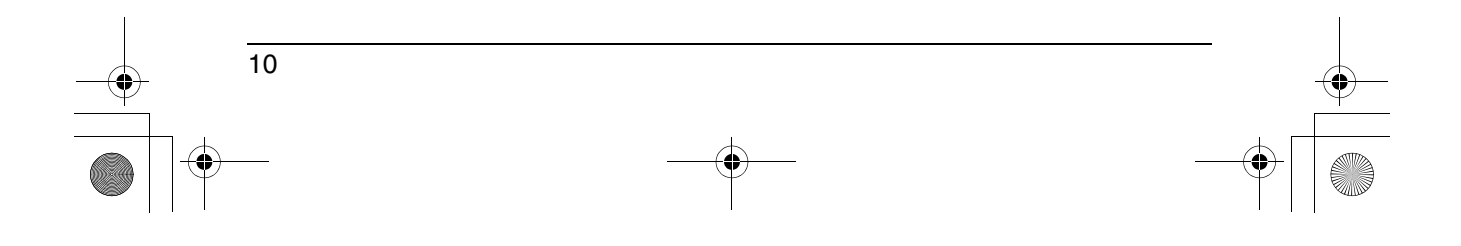

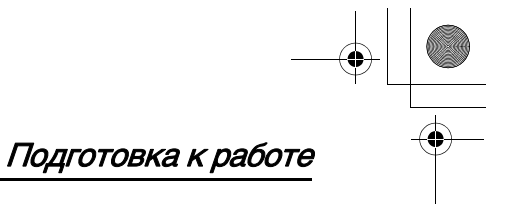

## Символы, использованные в этой инструкции по эксплуатации

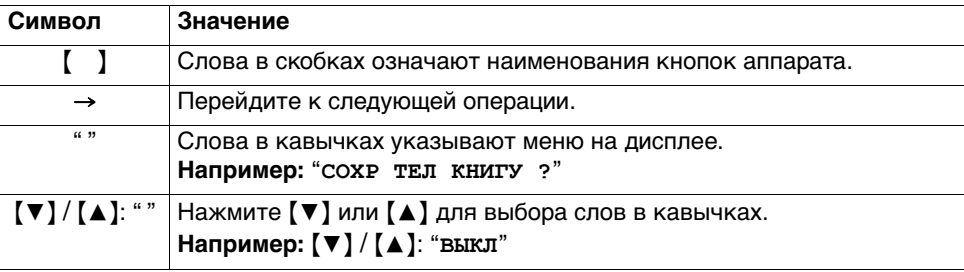

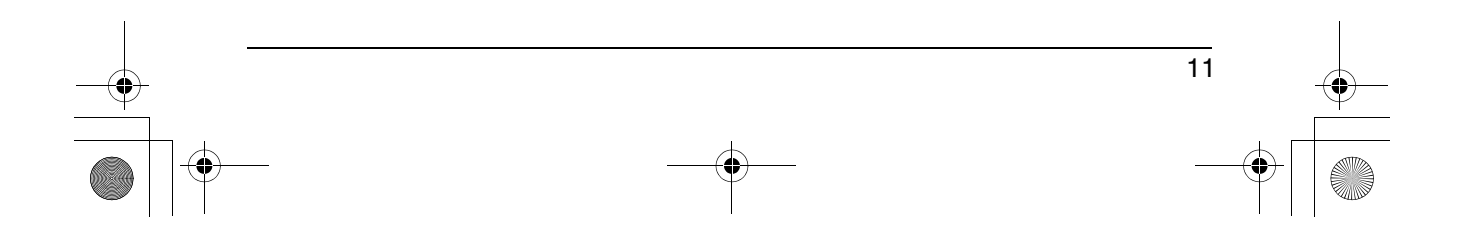

## Подготовка к работе

## Настройка аппарата перед использованием

#### Отображаемый язык

Вы можете выбрать "Русский", "Украинский" или "Английский" в качестве языка меню дисплея. Установка по умолчанию - "Русский".

- **1** [FUNCTION]  $\rightarrow$  [V] / [A]: "BLIBOP  $ABHKA'' \rightarrow [ENTER]$
- 2 [ $\P$ ] / [ $\triangle$ ]: Выберите нужную настройку  $\rightarrow$  [ENTER]  $\rightarrow$  [EXIT]

#### Время и дата

- 1 [FUNCTION]  $\rightarrow$  [V]/[A]: "УСТАНОВИТЕ ЧАСЫ"  $\rightarrow$  [ENTER]
- 2 Введите текущий год 2 цифрами. Например, 2008

 $[0] [8]$ 

- Год можно установить в диапазоне от 2000 до 2099.
- 3 [ENTER]
- 4 Введите текущие час и минуту 2 цифрами для каждого параметра. Например, 9:30  $[0] [9] [3] [0]$
- $5$  [ENTER]

 $12$ 

- 6 Введите текущие день и месяц 2 цифрами для каждого параметра. Например, 15 Июля  $[1] [5] [0] [7]$
- 7 [ENTER]  $\rightarrow$  [EXIT]
	- Если время и дата введены неправильно, будет отображаться " ошивка" и вы не сможете продолжать вводить данные. Введите корректные дату и время.

#### Для пользователей услуги идентификации вызывающего абонента (стр. 22)

Если доступна услуга отображения времени при идентификации вызываюещего абонента:

- При получении информации о вызывающем абоненте произойдет переустановка времени, если:
	- установленные дата и время неправильные.
	- регулировка времени включена.

#### Режим набора номера

Если не удается делать вызовы, измените эту установку в соответствии с услугой, предоставляемой телефонной компанией.

Установка по умолчанию "импульсный". "тональный": Для тонального набора. "импульсный": Для дискового/ импульсного набора.

- **1** [FUNCTION]  $\rightarrow$  [V] / [A]: "PEXMM  $HABOPA'' \rightarrow [ENTER]$
- $2$  [ $\blacktriangledown$ ] / [ $\blacktriangle$ ]: Выберите нужную настройку  $\rightarrow$  [ENTER]  $\rightarrow$  [EXIT]

<u>KX-</u>TS2358RU\_PNQX1081ZA.book Page 13 Thursday, July 17, 2008 3:57 PM

## Программирование

 $13$ 

## Программируемые настройки

Вы можете настроить аппарат, программируя следующие функции.

Убедитесь, что трубка на рычаге и ""+" (KX-TS2358RU) не отображается.

#### Программирование просмотром меню на дисплее

#### 1 [FUNCTION]

- 2 [ $\Pi$ ] / [▲]: Для выбора нужного пункта в главном меню → [ENTER]
- $3$  [ $\blacktriangledown$ ] / [ $\blacktriangle$ ]: Для выбора нужной настройки  $\rightarrow$  [ENTER]
	-
	- этот шаг может зависеть от того, какая функция программируется.<br>• Для выхода из режима программирования, нажмите [EXIT] или подождите 60 с.

#### Дополнительная информация:

- В следующей таблице < > обозначает настройки по умолчанию.
- Текущий пункт или настройка выделяются на дисплее.

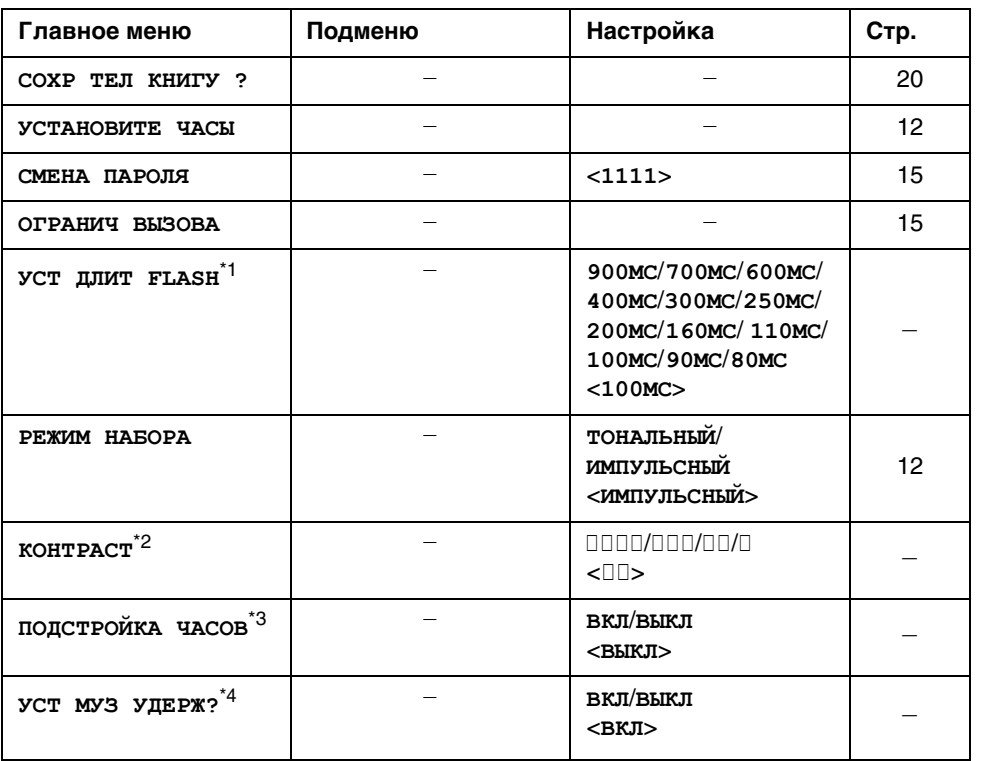

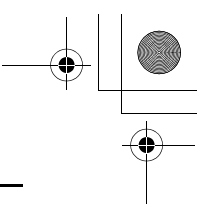

## Программирование

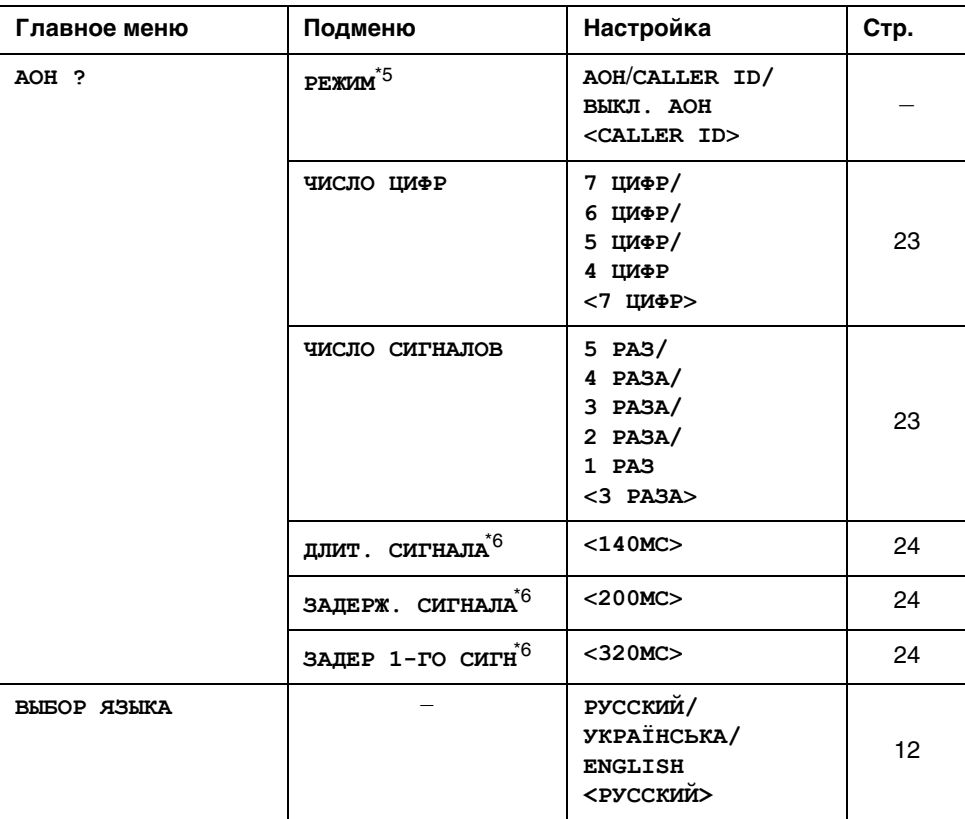

\*1 Время кратковременного сброса зависит от вашей телефонной АТС или офисной АТС. Проконсультируйтесь с поставщиком услуг, если необходимо.

- \*2 "<sup>[]</sup>" показывает один уровень. Для более яркого уровня дисплея установите на более высокий уровень.
- \*3 Если услуга корректировки времени при получении информации о вызывающем абоненте доступна в вашем регионе, данная функция позвоялет отрегулировать время автоматически при получении информации о вызывающем абоненте. Для использования этой функции сначала установите дату и время.
- \*4 Позволяет установить музыкальное сопровождение при удержании вызова (KX-TS2358RU).
- $^\star 5$ "АОН" для отечественного стандарта определения номера. "CALLER ID" - для европейского. "ВЫКЛ. АОН" для отключения АОН.
- \*6 Каждое значение при вводе должно быть кратно 10 мс.

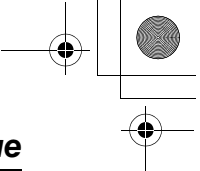

## Специальные указания для программируемых **VCTAHOBOK**

## Ограничение исходящих **ВЫЗОВОВ**

Вы можете запретить набор номеров с аппарата, начинающихся с определенных цифр (1 или 2 цифры). Телефонные номера, начинающиеся с цифр. на которые установлено ограничение, не могут быть набраны, за исключением номеров экстренных служб (#). сохраненных в телефонной книге.

• Если включена функция запрета набора номеров. вы не можете сохранять, редактировать или удалять из телефонной книги номера эксренных служб, начинающихся с #.

Установление запрета на набор номера

## 1 [FUNCTION]

- 2 [ $\nabla$ ]/[ $\triangle$ ]: "ОГРАНИЧ ВЫЗОВА" -> [ENTER]
	- Если пароль не был изменен (по умолчанию: 1111), перейдите к шагу 4.
- 3 Введите пароль  $\rightarrow$  [ENTER]
- 4 Введите 1 или 2 начальные цифры номеров, которые Вы хотите ограничить для набора (от [0] до [9]) каждая  $\rightarrow$  [ENTER]  $\rightarrow$  [EXIT]

## Программирование

Удаление номера, на который установлено ограничение

- 1 [FUNCTION]
- 2 [ $\nabla$ ]/[ $\triangle$ ]: "ОГРАНИЧ ВЫЗОВА"  $\rightarrow$ [ENTER]
	- Если пароль не был изменен (по умолчанию: 1111), перейдите к шагу 4.
- $3$  Введите пароль  $\rightarrow$  [ENTER]
- Нажмите и удерживайте [CLEAR] → 4  $[ENTER] \rightarrow [EXIT]$

#### Изменение пароля

#### Примечание:

• При смене пароля необходимо запомнить новый пароль. Аппарат не отображает новый пароль. Если вы забыли пароль. обратитесь в сервисный центр Panasonic.

#### 1 [FUNCTION]

- 2 [ $\nabla$ ] / [ $\triangle$ ]: "СМЕНА ПАРОЛЯ"  $\rightarrow$ [ENTER]
- $3$  Введите текущий 4-значный пароль (по умолчанию: "1111")  $\rightarrow$  [ENTER]
	- При вводе неправильного пароля, будут отображаться "ОШИБКА" и "----" на дисплее. Введите правильный пароль.
- 4 Введите новый 4-значный пароль  $\rightarrow$  $[ENTER] \rightarrow [EXIT]$

## Набор номера/Ответ на вызов

#### Как сделать вызов

- 1 Возьмите трубку и наберите телефонный номер.
- 2 При завершении разговора положите трубку на рычаг.

#### Использование громкой связи (Доступно для: KX-TS2358RU)

- 1 [SP-PHONE]  $\rightarrow$  Наберите телефонный номер. ИЛИ Наберите телефонный номер → [SP-PHONE]
	- Не говорите одновременно с абонентом.
	- При неправильном наборе, нажмите [SP-PHONE] и начните сначала с шага 1.
- 2 Окончив разговор, нажмите [SP-PHONE].

#### Дополнительная информация:

- Для получения наилучших результатов используйте громкую связь, когда вокруг достаточно тихо. Если необходимо, отрегулируйте громкость
- громкоговорителя (спикерфона). • Вы можете переключиться на трубку, просто подняв ее. Для обратного переключения на громкоговоритель нажмите [SP-PHONE] и
- положите трубку на рычаг.

#### Регулировка громкости в трубке или громкоговорителе

Нажимайте [▲] или [▼] во время разговора.

.<br>• "□" показывает один уровень.

#### Как сделать вызов, используя список повторного набора

20 последних набранных номеров сохраняются в списке повторного набора.

#### 1 [REDIAL]

- 2 [ $\Pi$ ] / [▲]: Выберите нужный номер телефона.
	- Вы можете также передвигаться по списку, нажмите [REDIAL].
	- Чтобы выйти из списка, нажмите [EXIT].

#### 3 KX-TS2356RU

Поднимите трубку для совершения звонка.

#### KX-TS2358RU

Поднимите трубку или нажмите [SP-PHONE] для совершения звонка.

#### Автоматический дозвон (Доступно для: KX-TS2358RU);

При использовании громкоговорителя и повторном наборе номера, если другой абонент занят, аппарат автоматически будет перенабирать номер до 4-х раз. При ожидании повторного набора на дисплее будет отображаться "повтор НАБОРА".

При повторном наборе номера микрофон автоматически отключается.

- Автоматический набор отменяется при нажатии [FLASH].
- Если микрофон не отключился при установлении соединения, нажмите [MUTE].

#### Удаление номера из списка повторного набора

#### 1 [REDIAL]

2 [ $\blacktriangledown$ ] / [▲]: Выберите нужный номер телефона.

#### 3 [CLEAR]

- Если отображается "нет записей". список пуст.
- 4 [EXIT]

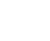

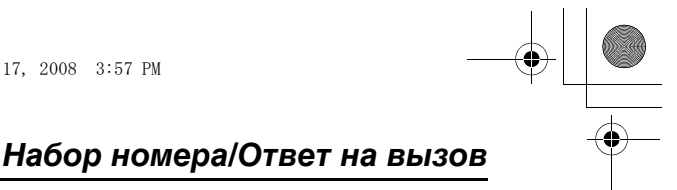

#### **Пауза (для абонентов УАТС/службы междугородной связи)**

Во время вызовов с использованием УАТС или службы междугородной связи иногда необходимо использование паузы. Пауза также необходима при сохранении номера доступа телефонной карты или PIN-кода в телефонной книге (стр. 21).

Например, Если необходимо набрать номер доступа к линии "**9**" при выполнении внешних вызовов через УАТС:

## $1$   $[9] \rightarrow$  [PAUSE]

*2* Наберите телефонный номер.

#### *3* π **KX-TS2356RU**

Поднимите трубку для совершения звонка.

π **KX-TS2358RU** Поднимите трубку или нажмите {**SP-PHONE**} для совершения звонка.

## **Logojhntejvhar nhiopmaunr:**

● Пауза длительностью 3.5 секунды вставляется при каждом нажатии {**PAUSE**}. При необходимости нажимайте кнопку повторно для создания более долгих пауз.

## **Ответ на вызовы**

При поступлении входящего вызова аппарат звонит, индикатор звонка мигает и на дисплее отображается "**ВХОДЯЩИЙ ВЫЗОВ**". Вы можете ответить на звонок просто подняв трубку.

**Использование громкой связи (Доступно для: KX-TS2358RU)**

- *1* {**SP-PHONE**}
- *2* Закончив разговор, нажмите {**SP-PHONE**}.

## **Logojhntejvhar nhiopmaunr:**

• Идикатор звонка мигает когда

- номер набирается в импульсном режиме, **MUN**
- кто-либо снял или повесил трубку на телефоне подключенном к этой же телефонной линии.
- Это нормально.

#### **Регулировка громкости звонка**

Вы можете установить уровень громкости звонка на HIGH (ВЫСОКИЙ), MID (СРЕДНИЙ), LOW (НИЗКИЙ) или OFF (ВЫКЛ). Установка по умолчанию - HIGH (ВЫСОКИЙ).

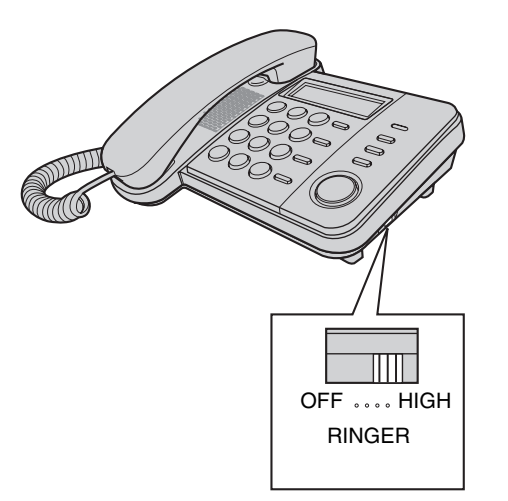

KX-TS2358RU\_PNQX1081ZA.book Page 18 Thursday, July 17, 2008 3:57 PM

## *Набор номера/Ответ на вызов*

## **Полезные функции во время вызова**

#### **Удержание вызова (Доступно для: KX-TS2358RU)**

Эта функция позволяет удержать входящий вызов.

- *1* Нажмите {**HOLD**} во время вызова.
	- При использовании трубки, ее можно положить на рычаг.
	- ≥ Во время удержания вызова обе стороны прослушивают музыку. Для отмены музыкального звучания, см. стр. 13.
- *2* Для выхода из режима удержания поднимите трубку, если она на рычаге. или

Нажмите [HOLD] если трубка не на рычаге.

или Нажмите [SP-PHONE] если используется громкая связь.

#### **Logojhntejvhar nhiopmaunr:**

≥ Если имеется параллельный телефон, просто поднимите его трубку.

#### **Отключение микрофона трубки (KX-TS2356RU)/ Отключение микрофона (KX-TS2358RU)**

В режиме отключения звука вы можете слышать другого абонента, а он вас нет.

*1* Во время вызова.

18

- $-$  Нажмите [HANDSET MUTE] (KX-TS2356RU)
- Нажмите [MUTE] (KX-TS2358RU)
- *2* Чтобы продолжить разговор,  $-$  Нажмите [**HANDSET MUTE**] (KX-TS2356RU)
	- Нажмите [MUTE] (KX-TS2358RU)

#### **Флэш**

{**FLASH**} позволяет использовать специальные функции вашей АТС (например, передача вызова на другой аппарат) или выполнять доступ к дополнительным телефонным услугам.

#### **Logojhntejvhar nhiopmaunr:**

● Об изменении времени флэш см. стр. 13.

#### **Для пользователей услуги ожидания вызова**

Для пользования функцией ожидания вызова необходимо подключить услугу ожидающего вызова у вашего оператора связи/в телефонной компании. Эта функция позволяет принимать вызовы в тот момент, когда вы уже говорите по телефону. При поступлении вызова во время разговора по телефону вы услышите тональный сигнал ожидающего вызова.

- **1** Нажмите [FLASH] чтобы ответить на 2-й вызов.
- *2* Для переключения между вызовами нажимайте {**FLASH**}.

#### **Logojhntejvhar nhiopmaunr:**

● Подробнее о наличии и предоставлении этой услуги в вашей местности можно узнать у вашего оператора связи/в телефонной компании.

#### **Временный режим тонального ha°opa (для абонентов, использующих дисковый/ импульсный набор)**

Если необходимо выполнить доступ к службам с тональным набором (например, к телефонной банковской службе), можно временно переключить режим набора с импульсного на тональный. Нажмите [\*] [TONE] перед вводом номера, требующего тонального набора.

KX-TS2358RU\_PNQX1081ZA.book Page 19 Thursday, July 17, 2008 3:57 PM

## *Набор номера/Ответ на вызов*

19

## **øjoknpobka ha°opa homepa**

Эта функция запрещает совершение внешнего вызова. Настройка по умолчанию - ВЫКЛ.

#### **Примечание:**

- ≥ **Если включены блокировка клавиатуры или запрет набора номера (стр. 15), только номера экстренных служб (номера начинающиеся со знака #) могут быть набраны из телефонной книги (стр. 20). Рекомендуется сохранить номера экстренных служб заранее, до использования этой функции.**
- ≥ Если блокировка клавиатуры включена, сохранение, редактирование или удаление номеров экстренных служб, начинающихся с #, невозможно.

#### **Для включения/отключения блокировки клавиатуры**

- *1* {P**DIAL LOCK**}
	- $\bullet$  " $\mathsf{P}$ " на дисплее мигает.
- *2* Введите пароль (по умолчанию  $(1111") \rightarrow [ENTER]$

#### Дополнительная информация:

- ≥ Если блокировка клавиатуры включена, на дисплее отображается " $\varphi$ ".
- ≥ Будет отображаться "**НАБОР ЗАБЛОКИР**", если нажаты клавиши набора до/после: - поднятия трубки.
	- s нажатия {**SP-PHONE**} (KX-TS2358RU).

## Телефонная книга

## Телефонная книга

С помощью телефонной книги возможно сделать вызов, не набирая номер вручную. Можно добавить до 50 имен и номеров.

## Добавление записей

#### 1 [FUNCTION]

- 2 "СОХР ТЕЛ КНИГУ ?"  $\rightarrow$  [ENTER] • На дисплее отобразится количество сохраненных записей.
- $3$  Введите имя абонента (макс. 15 знаков)  $\rightarrow$  [ENTER]
- 4 Введите номер телефона абонента (макс. 32 цифры)  $\rightarrow$  [ENTER]
	- Чтобы добавить другие записи, повторите, начиная с шага 2.
	- Если дисплей показывает сообщение нажмите [EXIT] для выхода из режима программирования. Для удаления других сохраненных записей в телефонной книге, см. стр. 21.

## $5$  [EXIT]

#### Для сохранения номеров экстренных служб

Номера экстренных служб представляют собой номера, сохраненные в телефонной книге, которые могут быть набраны, даже если включены блокировка клавиатуры (стр. 19) или запрет набора номера (стр. 15). Для сохранение номера как экстренного, введите # перед именем в шаге 3.

#### Таблица символов для ввода записей

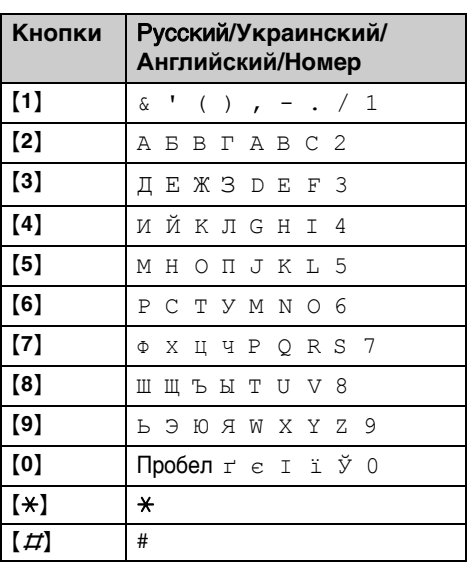

• Для ввода другого символа, расположенного на той же самой клавише набора, нажмите [▶] для сдвига курсора.

#### Исправление ошибки

Нажмите [◀] или [▶] для сдвига курсора к месту, где необходимо исправление, затем нажмите [CLEAR]. Введите правильный символ или цифру. • Нажмите и удерживайте [CLEAR] для

удаления всех символов или цифр.

KX-TS2358RU\_PNQX1081ZA.book Page 21 Thursday, July 17, 2008 3:57 PM

# Телефонная книга

#### **Поиск и вызов номера по записи в телефонной книге**

#### **Просмотр записей**

- **1** Нажмите [◀] или [▶] для входа в cписок записей телефонной книги.
- $2$   $[∇]$  / $[Δ]$ : Выберите нужную запись. ≥ Записи, начинающиеся с #, будут отображаться с первым приоритетом, если включены блокировка клавиатуры (стр. 19) или запрет набора номера (стр. 15).
- *3* π **KX-TS2356RU** Поднимите трубку для совершения звонка. π **KX-TS2358RU**

Поднимите трубку или нажмите {**SP-PHONE**} для совершения звонка.

#### **Поиск по первому символу (по алфавиту)**

- **1** Нажмите [◀] или [▶] для входа в cписок записей телефонной книги.
- *2* Нажмите клавишу набора номера от ([0]-[9], [\*] или [#]) содержащую искомый знак (стр. 20).
	- Нажимайте эту же клавишу, чтобы отобразить первую запись, соответствующую каждому знаку, находящемуся на этой клавише.
	- ≥ При отсутствии записи, соответствующей выбранному знаку, отображается следующая запись.
- $3$   $\lbrack \nabla \rbrack / [\triangle ]$ : При необходимости пролистайте записи в телефонной книге.

#### *4* π **KX-TS2356RU**

Поднимите трубку для совершения звонка.

#### **E KX-TS2358RU**

Поднимите трубку или нажмите {**SP-PHONE**} для совершения звонка.

#### **Редактирование записей**

- **1** Нажмите [◀] или [▶] для входа в cписок записей телефонной книги.
- $2$   $\sqrt{\ }$  /  $\sqrt{\ }$  : Выберите нужную запись > {**ENTER**}
- *3* При необходимости отредактируйте имя (макс. 15 знаков: стр. 20)  $\rightarrow$  [ENTER]
- *4* При необходимости отредактируйте номер телефона (макс. 32 цифры)  $\rightarrow$ {**ENTER**} > {**EXIT**}

#### **Удаление записей**

- **1** Нажмите [◀] или [▶] для входа в cписок записей телефонной книги.
- $2$   $[∇] / [Δ]$ : Выберите нужную запись  $\rightarrow$  [CLEAR]  $\rightarrow$  [ENTER]  $\rightarrow$  [EXIT]

## Последовательный набор **homepa**

Эта функция позволяет набирать номера телефонов из телефонной книги во время вызова. Например, данную функцию можно использовать для набора номера доступа телефонной карты или PIN-кода банковского счета, которые сохранены в телефонной книге, что избавляет вас от необходимости набирать номер вручную.

- *1* Во время внешнего вызова нажмите  $\left[\blacktriangleleft\right]$  или  $\left[\blacktriangleright\right]$ .
- $2$   $\lceil \mathbf{v} \rceil$  /  $\lceil \mathbf{A} \rceil$ : Выберите нужную запись > {**ENTER**}

#### **Logojhntejvhar nhiopmaunr:**

- ≥ При сохранении номера доступа телефонной карты и PIN-кода в телефонной книге в виде одной записи телефонной книги нажмите {**PAUSE**} для добавления пауз после номера или PINкода по мере необходимости (стр. 17).
- ≥ Если вы пользуетесь импульсным набором номера, необходимо нажать {£} до нажатия  $[4]$  или  $[1]$  на шаге 1 для временного изменения набора номера на тональный.

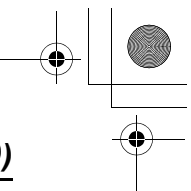

## Сервис Идентификации Вызывающего Абонента (AOH и Caller ID)

## Сервис идентификации вызывающего абонента (AOH и Caller ID)

#### Идентификация вызывающего абонента это услуга, предоставляемая телефонной компанией, которая будет работать только после ее подключения.

Данный аппарат распознает 2 стандарта определения номера, Caller ID и AOH (автоматический определитель номера). В странах СНГ большинство городских АТС определяют номер в стандарте АОН. Для регулировки параметров АОН могут потребоваться дополнительные настройки, см. ниже.

Данный аппарат также поддерживает возможность осуществления некоторых настроек. Аппарат установлен в режим Caller ID по умолчанию. Некоторые новые ATC поддерживают услугу Caller ID, основанную на новом Европейском стандарте определения номера. В зависимости от предоставляемой услуги вашей телефонной компании, дата/время вызова или имя абонента могут не отображаться.

Аппарат может сохранить информацию о 50 входящих вызовах в списке звонивших абонентов, включая дату и время звонка. Информация о вызывавших абонентах сортируется в порядке поступления вызовов, от самых последних до самых ранних. При поступлении 51 вызова информация о наиболее раннем вызове удаляется. Используя список звонивших абонентов. вы можете сделать ответный вызов. Вы можете сохранить номера из списка вызывавших абонентов в памяти телефонной книги.

#### Функции сервиса идентификации вызывающего абонента

При поступлении входящего вызова имя и номер абонента отображаются на дисплее. Информация о 50 последних вызовах сохранена в списке вызывавших абонентов, начиная с самого последнего. При получении информации о 51 абоненте, самый ранний удаляется.

- Если аппарат не может принять информацию о вызывающем абоненте, отображается следующее сообщение:
	- "НОМЕР НЕДОСТУПЕН": Вызов поступил из зоны. в которой сервис идентификации вызывающего абонента не действует.
	- "частный авонент": Абонент запретил отправку информации о себе.
	- "междугородний": Вызывающий абонент сделал междугородний звонок.
- Если аппарат подключен к системе УАТС. информация о вызывающем абоненте может приниматься неправильно. Обратитесь к поставщику услуг УАТС.

#### Отображение имени из телефонной КНИГИ

Если полученная информация о вызывающем абоненте совпадает с телефонным номером, сохраненным в телефонной книге, имя, сохраненное в телефонной книге, отображается на дисплее и заносится в список вызывавших абонентов.

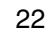

KX-TS2358RU\_PNQX1081ZA.book Page 23 Thursday, July 17, 2008 3:57 PM

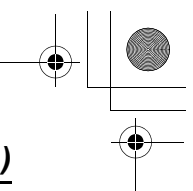

## *Сервис Идентификации Вызывающего Абонента (AOH и Caller ID)*

## **Настройки по идентификации звонящего абонента**

#### Как получить информацию о **вызывающем абоненте**

#### **Ljr gojvÎobatejeØ AOH :**

Когда поступает входящий звонок, нажмите [AOH] для получения информации о звонящем абоненте. Для ответа на звонок после получения информации о звонящем абоненте, поднимите трубку. Для ответа на звонок и получения информации о звонящем абоненте одновременно, не нажимайте  $[AOH]$  до поднятия трубки.

#### Для пользователей Caller ID:

Когда поступает входящий звонок, информация о звонящем абоненте будет получена автоматически, нет необходимости нажимать какую-либо кнопку. Для ответа на звонок после получения информации о звонящем абоненте, поднимите трубку.

#### Пропущенные вызовы

#### **Ljr gojvÎobatejeØ AOH :**

Если кнопка **[AOH**] нажата для получения информации о звонящем абоненте, но вы не ответили на вызов, то аппарат обрабатывает такой звонок как пропущенный. Если же вы не нажимали кнопку [AOH] во время входящего вызова, аппарат не отображает информацию о пропущенном вызове.

#### Для пользователей Caller ID:

Вызов считается пропущенным, если на него не был дан ответ. На дисплее будет отображаться число пропущенных вызовов, если аппарат находится в режиме ожидания. Данная информация

дает понять, что необходимо просмотреть список вызывавших абонентов, звонивших в ваше отсутствие.

Если информация о вызывавших абонентах была просмотрена ранее, после чего более не было новых вызовов, число пропущенных вызовов уже не будет отображается в режиме ожидания.

≥ Если имеются непросмотренные пропущенные вызовы, число пропущенных вызовов будет отображаться при входе в список звонивших абонентов.

#### **Установка отображаемого** количества цифр

Можно выбрать отображаемое количество цифр телефонного номера. Чтобы номер отображался правильно, эта установка должна быть настроена на количество цифр в телефонном номере вашей зоны, например, 7 цифр для Москвы.

- *1* {**FUNCTION**}
- $2 \left[ \mathbf{V} \right] / [\mathbf{A}]$ : "AOH ?"  $\rightarrow$  [ENTER]
- $3$ <sup>[▼]</sup>/[▲]: "ЧИСЛО ШИФР" → [ENTER]
- $4$   $\sqrt{3}$  /  $\Delta$  : Выберите нужную настройку (4-7) > {**ENTER**} > {**EXIT**}
- Могут быть случаи, когда информация о звонящем абоненте не отправляется с АТС или номер абонента отображается неправильно.

#### **Yctahobka cnfhajob Îagpoca**

Если информация о вызывающем абоненте принимается неверно, вы можете изменить количество сигналов запроса. Установка по умолчанию 3.

- *1* {**FUNCTION**}
- $2 \left[ \mathbf{v} \right] / [\mathbf{A}]$ : "AOH ?"  $\rightarrow$  [ENTER]
- $3$   $\left[$   $\mathbf{\nabla}$   $\right]$  /  $\left[$   $\mathbf{\Delta}$   $\right]$ : "ЧИСЛО СИГНАЛОВ" → {**ENTER**}
- $4$   $[∇] / [Δ]$ : Выберите нужную настройку (1-5) > {**ENTER**} > {**EXIT**}

KX-TS2358RU\_PNQX1081ZA.book Page 24 Thursday, July 17, 2008 3:57 PM

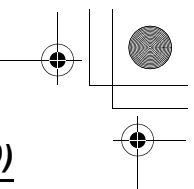

## *Сервис Идентификации Вызывающего Абонента (AOH и Caller ID)*

#### **Выбор длительности сигнала** запроса

Если информация о вызывающем абоненте принимается неверно, вы можете изменить длительность сигнала запроса. Установка по умолчанию 140 мс.

- *1* {**FUNCTION**}
- $2 \left[ \mathbf{V} \right] / \left[ \mathbf{A} \right]$ : "AOH ?"  $\rightarrow$  [ENTER]
- $3$   $\left[$   $\blacktriangledown$   $\right]$  /  $\left[$   $\blacktriangle$   $\right]$ : "ДЛИТ. СИГНАЛА" → {**ENTER**}
- 4 Введите длительность сигналов запроса (от 100 до 300 мс, кратно  $10 \text{ MC}$   $\rightarrow$  **[ENTER]**  $\rightarrow$  **[EXIT]**

#### **Выбор задержки между cnfhajamn Îagpoca**

Если информация о вызывающем абоненте принимается неверно, вы можете изменить задержку между сигналами запроса. Установка по умолчанию 200 mc.

*1* {**FUNCTION**}

24

- $2 \left[ \mathbf{v} \right] / \left[ \mathbf{A} \right]$ : "AOH ?"  $\rightarrow$  [ENTER]
- $3$   $[∇] / [Δ]$ : "ЗАДЕРЖ. СИГНАЛА" → {**ENTER**}
- 4 Введите длительность задержки (от 100 до 900 мс, кратно 10 мс)  $\rightarrow$  $[ENTER] \rightarrow [EXIT]$

#### **Выбор задержки для ответа на BbI30B**

Если информация о вызывающем абоненте принимается неверно, вы можете изменить время между повторяющимися сигналами запроса. Установка по умолчанию 320 mc.

- *1* {**FUNCTION**}
- $2 \left[ \mathbf{v} \right] / [\mathbf{A}]$ : "AOH ?"  $\rightarrow$  [ENTER]
- $3$   $\left\{\nabla\right\}/\left\{\nabla\right\}$ : "ЗАДЕР 1-ГО СИГН" → {**ENTER**}
- 4 Введите длительность задержки (от 100 до 900 мс, кратно 10 мс)  $\rightarrow$ {**ENTER**} > {**EXIT**}

Все установленные по умолчанию параметры АОН приведены в соответствии с требованиями отечественных стандартов. Изменение параметров в ту или иную сторону может привести как к увеличению вероятности определения номера, так и к ее уменьшению.

KX-TS2358RU\_PNQX1081ZA.book Page 25 Thursday, July 17, 2008 3:57 PM

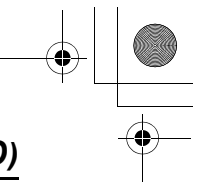

## Сервис Идентификации Вызывающего Абонента (AOH и Caller ID)

## Список вызывавших абонентов

#### Примечание:

• Убедитесь, что дата и время установлены правильно (стр. 12).

#### Просмотр списка вызывавших абонентов и обратный вызов

- $\mathbf{1}$ Нажмите [▼] или [▲] для входа в список вызывавших абонентов.
- 2 Нажмите [ $\nabla$ ] для поиска с самого последнего вызова или [▲] для поиска с самого раннего.
- $3$  Чтобы сделать обратный вызов, ■ KX-TS2356RU Поднимите трубку. KX-TS2358RU Поднимите трубку или нажмите [SP-PHONE].
- 4 Для выхода, нажмите [EXIT].

#### Дополнительная информация:

- Если позицию уже просматривали или на вызов ответили, то отображается "√".
- Если на 1 шаге появляется "нет записей", список вызывавших абонентов пуст.

#### Редактирование телефонного номера вызывавшего абонента

- 1 Нажмите [▼] или [▲] для входа в CПИСОК ВЫЗЫВАВШИХ АбОНЕНТОВ.
- 2 [ $\Pi$ ] / [ $\blacktriangle$ ]: Выберите нужную запись  $\rightarrow$  [ENTER] или [ $\blacktriangleright$ ].
- $3$  Добавьте или удалите цифры к началу номера, если необходимо.
	- Для добавления цифры нажмите
	- нужную клавишу набора. • Для удаления цифры нажмите [CLEAR] или  $\left[\right. \left\langle \right. \right. \left. \left. \right. \left. \left. \right. \left. \left. \right. \right. \left. \left. \right. \left. \left. \right. \right. \left. \left. \right. \left. \right. \left. \left. \right. \right. \left. \left. \right. \right. \left. \left. \right. \left. \left. \right. \right. \left. \left. \right. \left. \right. \left. \left. \right. \right. \left. \left. \right. \right. \left. \left. \right. \right. \left. \left. \right. \left. \left. \right. \right. \left. \left. \right. \right. \left. \left$
- 4 Чтобы сделать обратный вызов, KX-TS2356RU
	- Поднимите трубку.
	- KX-TS2358RU

Поднимите трубку или нажмите

[SP-PHONE].

## Дополнительная информация:

• Отредактированный телефонный номер не сохраняется в списке вызывавших абонентов

#### Удаление выбранной информации о звонившем абоненте

- 1 Нажмите [▼] или [▲] для входа в список вызывавших абонентов.
- 2 [ $\Pi$ ] / [ $\blacktriangle$ ]: Выберите нужную запись.
- 3 [CLEAR]  $\rightarrow$  [EXIT]

#### Удаление всей информации о звонивших абонентах

1 [CLEAR]  $\rightarrow$  [ENTER]

#### Сохранение информации о звонившем абоненте в телефонной книге

- 1 Нажмите [▼] или [▲] для входа в список вызывавших абонентов.
- $2$  [ $\nabla$ ] / [ $\triangle$ ]: Выберите нужную запись  $\rightarrow$  [ENTER] или [ $\triangleright$ ].
	- Отредактируйте номер, если необходимо.
- $3$  [ENTER].
	- Если имеется информация об имени, перейдите к шагу 5.
- 4 Введите имя (15 символов максимум: стр. 20).
- 5 [ENTER]  $\rightarrow$  [EXIT]

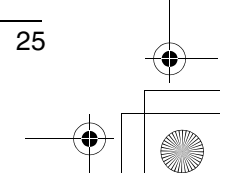

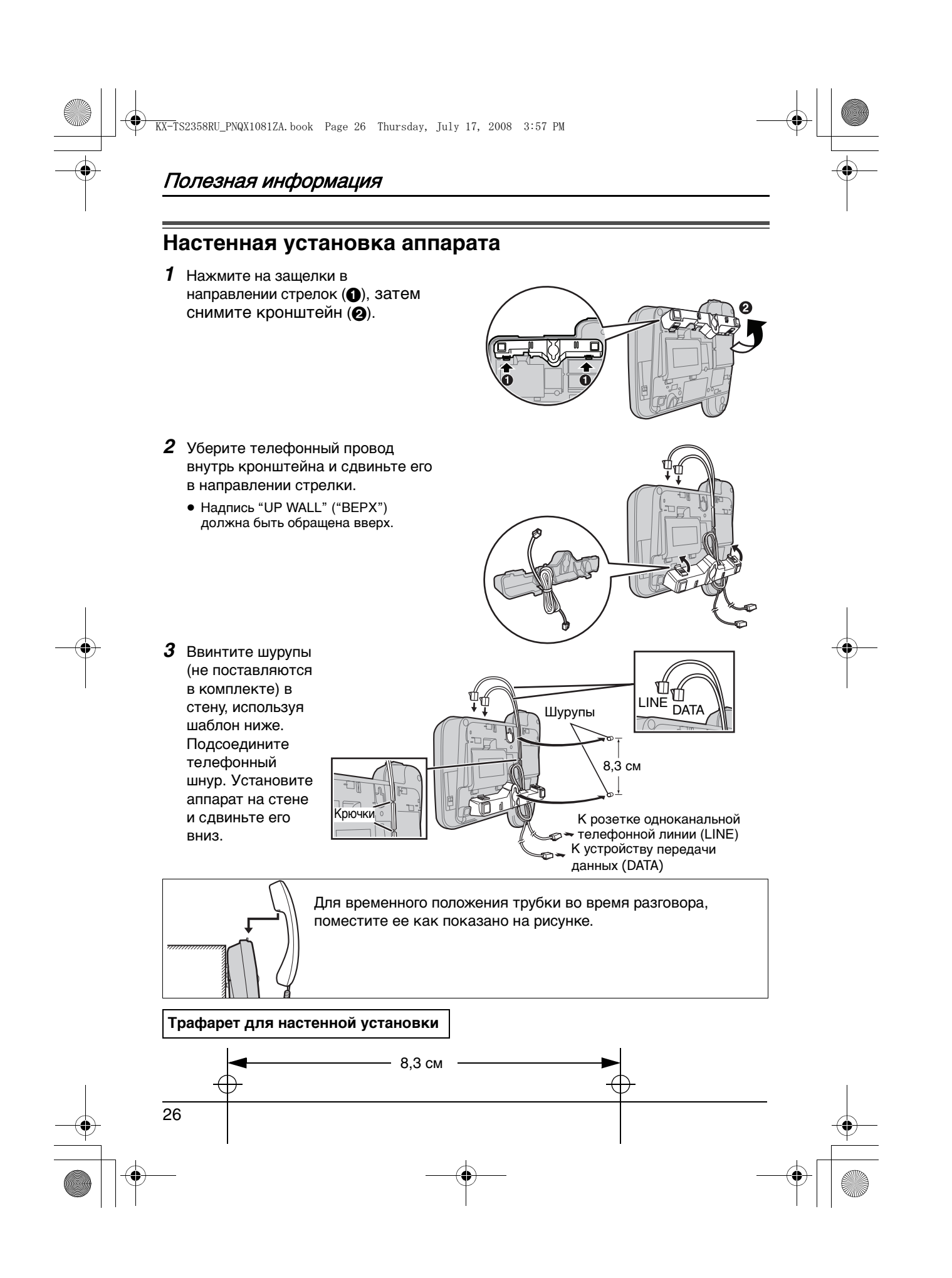

# Полезная информация

## Устранение неисправностей

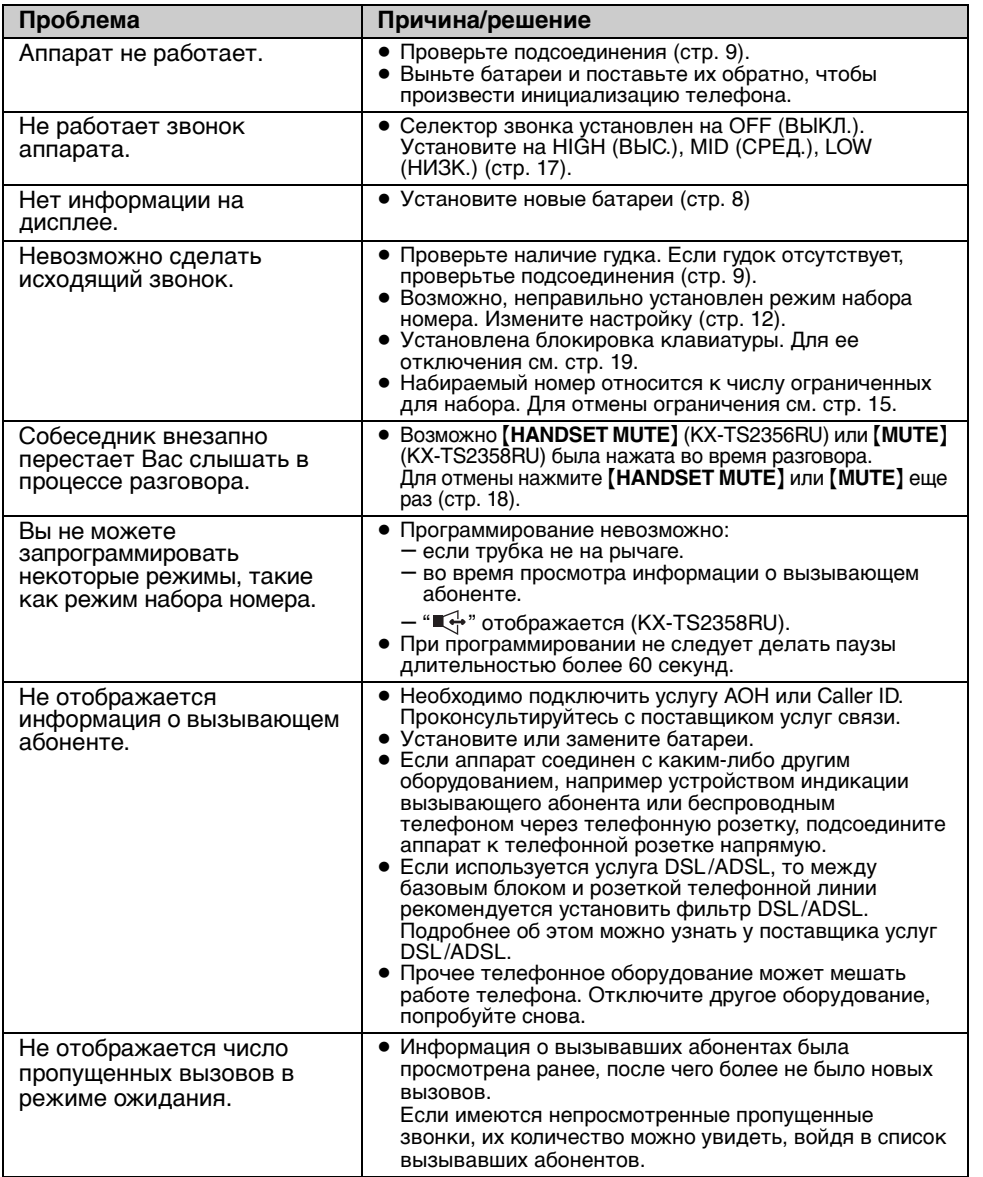

 $\overline{27}$ 

# Полезная информация

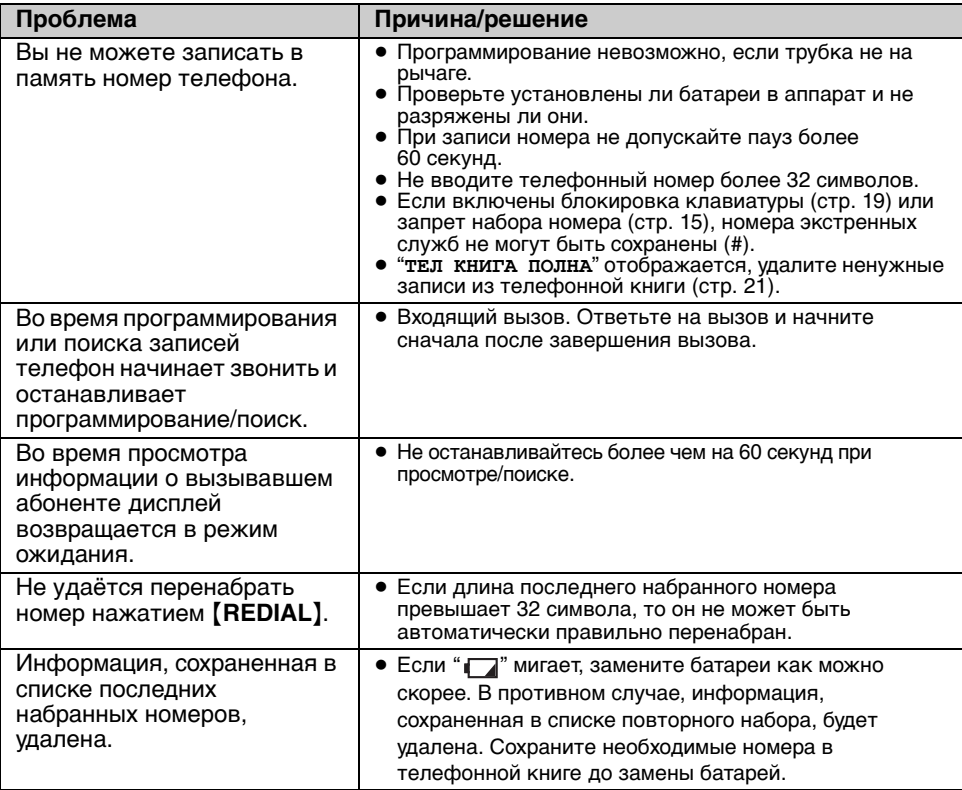

## Попадание жидкости внутрь аппарата

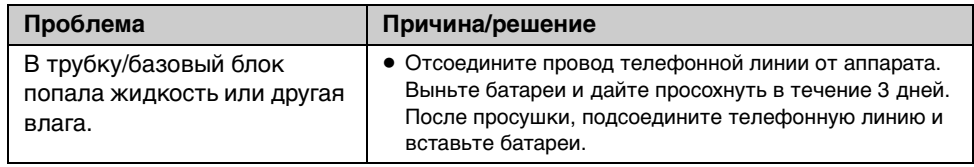

#### Внимание:

• Во избежание серьезного повреждения не используйте микроволновую печь для ускорения сушки.

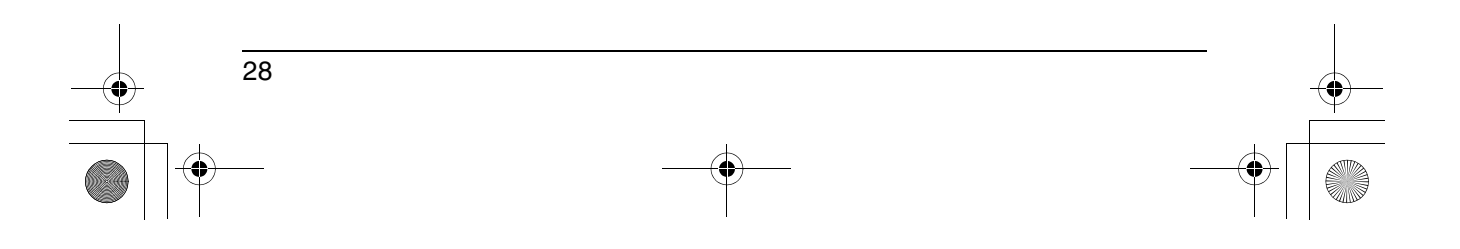

KX-TS2358RU\_PNQX1081ZA.book Page 29 Thursday, July 17, 2008 3:57 PM

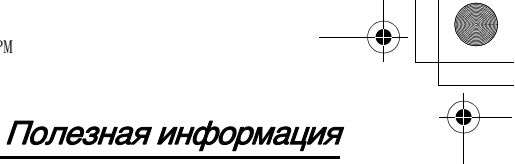

## **Спецификация**

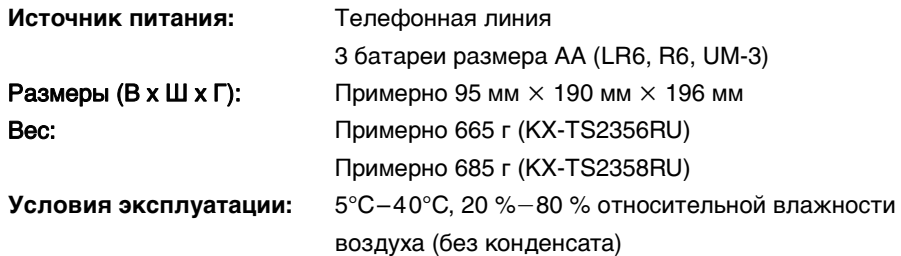

#### **Logojhntejvhar nhiopmaunr:**

≥ Конструкция и технические характеристики могут быть изменены без предварительного уведомления.

≥ Иллюстрации, использованные в данной инструкции, могут незначительно отличаться от фактического изделия.

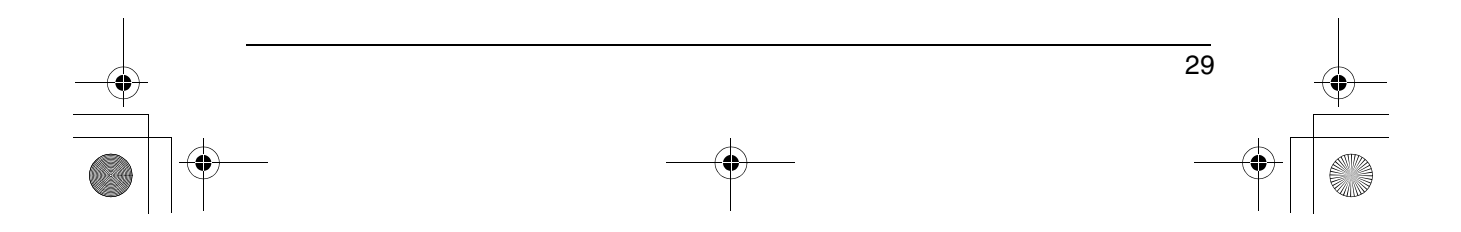

#### KX-TS2358RU\_PNQX1081ZA.book Page 30 Thursday, July 17, 2008 3:57 PM

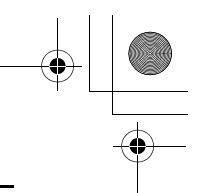

## Индекс

#### Индекс

- Аксессуары: 3  $\blacktriangle$ AOH: 14 Автоматический дозвон: 16
- Б Батарей: 8 Блокировка набора номера: 19
- В Время и дата: 12 Временный режим тонального набора: 18
- $\Gamma$ Громкоговоритель (SP-PHONE): 16 Громкость звонка: 17
- Д Дисплей: 7
- Импульсный набор номера: 18 И
- Как сделать вызов: 16  $\mathbf{K}$ Кнопка-навигатор: 7
- Меню: 13 M

- $H$ Настенная установка аппарата: 26
- $\mathbf{o}$ Ограничение исходящих вызовов: 15 Ожидание вызова: 18 Органы управления: 6 Ответ на вызовы: 17 Отключение микрофона: 18 Отключение микрофона трубки: 18 Отображаемый язык: 12
- П Пароль: 15 Пауза: 17 Подсоединения: 9 Повторный нобор номера: 16 Последовательный набор номера: 21 Пропущенные вызовы: 23
- $\mathsf{P}$ Регулировка времени: 13 Редактирование списка вызывавших абонентов: 25 Режим набора номера: 12
- С Сервис идентификации вызывающего абонента: 22 Список вызывавших абонентов: 25
- $\mathbf T$ Телефонная книга: 20
- $\mathbf y$ Удержание вызова: 18 Устранение неисправностей: 27
- $\Phi$ Флэш: 18

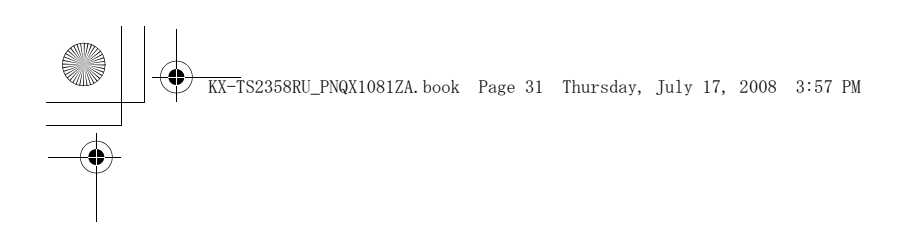

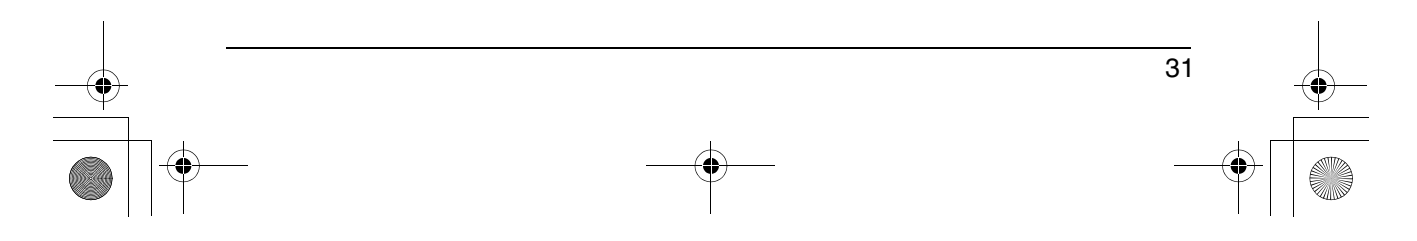

KX-TS2358RU\_PNQX1081ZA.book Page 32 Thursday, July 17, 2008 3:57 PM

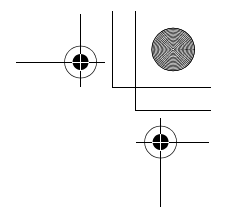

**Информационный центр Panasonic** Для звонков из Москвы: +7 (495) 725-05-65 Бесплатный звонок по России: 8-800-200-21-00

**Panasonic Information Centre** For calls from Moscow: +7 (495) 725-05-65 Toll Free within Russia: 8-800-200-21-00

**Панасоник Коммуникейшнс Ко., Лтд.** 1-62, 4-чоме, Миношима, Хаката-ку, Фукуока 812-8531, Япония

**Panasonic Communications Co., Ltd.** 1-62, 4-chome, Minoshima, Hakata-ku, Fukuoka 812-8531, Japan

#### Авторские права:

Настоящая инструкция защищено авторскими правами компании Панасоник Коммуникейшнс (Малайзия) Сдн. Бхд., и может быть воспроизведена только для внутреннего пользования. Все прочие воспроизведения, полностью или частично, запрещены, если письменно не согласованы с компанией Панасоник Коммуникейшнс (Малайзия) Сдн. Бхд.

© 2008 Панасоник Коммуникейшнс (Малайзия) Сдн. Бхд. Все права защищены.

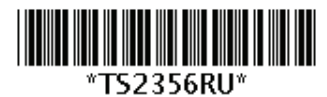

**PNQX1081ZA** FM0608SS0

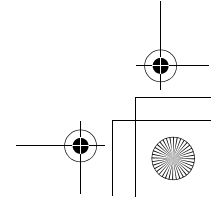